## **2022年8月4日リリース Mist 新機能のご紹介**

#### **ジュニパーネットワークス株式会社**

© 2022 Juniper Networks 1

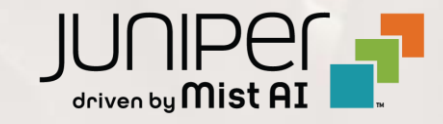

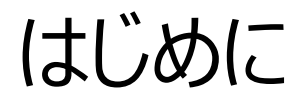

#### ◆ 本ドキュメントは以下のリリースノートを抄訳したものです

https://www.mist.com/documentation/August-4th-2022-updates/

❖ 本ドキュメントは2022年8月時点のMist cloudのGUIを使用しております

❖ 実際の画面と表示が異なる場合がございます

❖ 内容について不明な点、ご質問等がございましたら担当営業までお問い合わせください

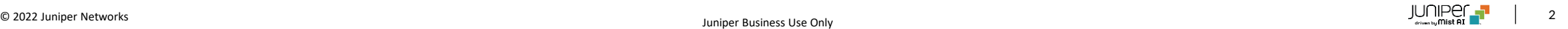

## 本リリースで追加された機能一覧

#### **Simplified Operation**

- ストリーミング PCAP (AP 有線/無線) ベータ版
- 事前共有鍵の電子メール通知
- uMSP のカスタム ロゴ

#### **Wired Assurance**

- スイッチ設定のrevert timer
- スイッチ インサイト: DDOS & FPC イベント

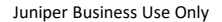

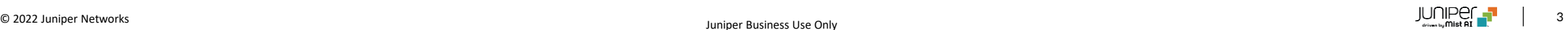

## Simplified Operation

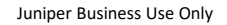

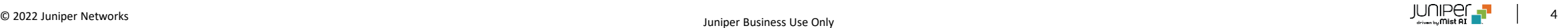

## ストリーミング PCAP (AP 有線/無線) – ベータ版 – リアルタイムで状況がアップデートされるストリーミングPCAPニ

THE IMIST CSOALSTAGING ALLER Capture Packets site Test\_Site .  $\pm$  Captu Capture Packets site Test Site **PCAP Configuration PCAP Configuration** WLAN All WLAN AP AILA Capture Conditions -> Capturing 1st 1024 packets pe P. Bytes per packet. Duration can be specified This sections contains filters m

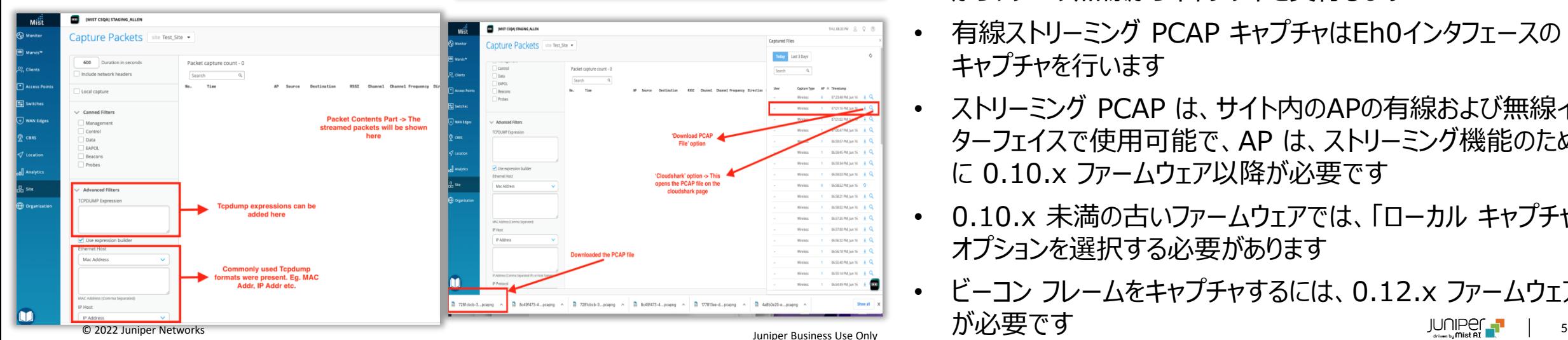

- 対応しました
- UI は基本的な分析に使用でき、さまざまな表示列とフィルタ リングを使用できます
- パケットキャプチャが停止または完了すると、PCAP ファイルが 生成され、ダウンロードしてWireshark などで開いて詳細な 分析を行うことができます
- PCAPの最後の20MBがファイルに保存されます
- 事前定義された汎用的なフィルタを一般向けに、手動の tcpdump式を高度なフィルタとしてお使いいただけます
- ワイヤレス ストリーミング PCAP は、無線サービスを継続しな がら、データ無線からキャプチャを実行します
- 有線ストリーミング PCAP キャプチャはEh0インタフェースの キャプチャを行います
- ストリーミング PCAP は、サイト内のAPの有線および無線イン ターフェイスで使用可能で、AP は、ストリーミング機能のため に 0.10.x ファームウェア以降が必要です
	- 0.10.x 未満の古いファームウェアでは、「ローカル キャプチャ」 オプションを選択する必要があります
- ビーコン フレームをキャプチャするには、0.12.x ファームウェア が必要です

#### **ストリーミング 無線PCAP (0.10.x以降のファームウェア):**

### ストリーミング PCAP (AP 有線/無線) – ベータ版(続き)

**無線PCAP (0.10.x以前のファームウェア):**

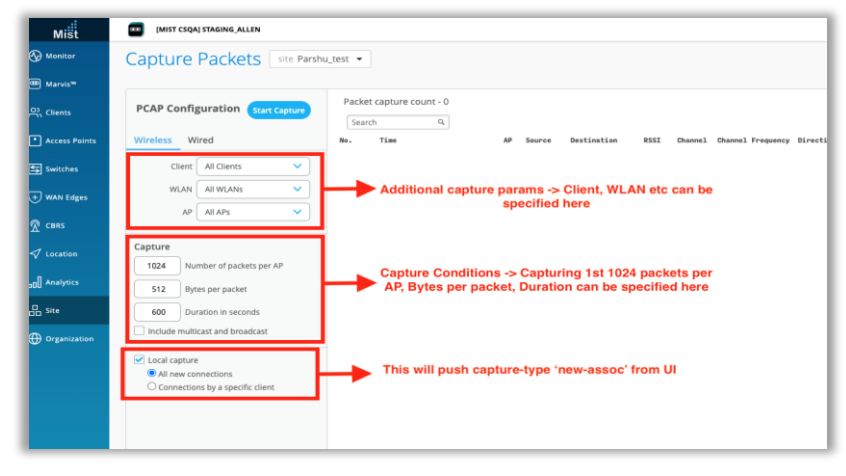

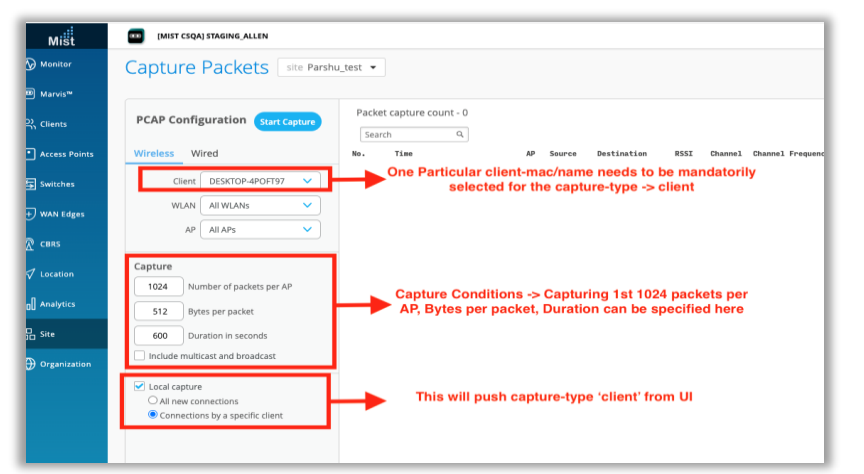

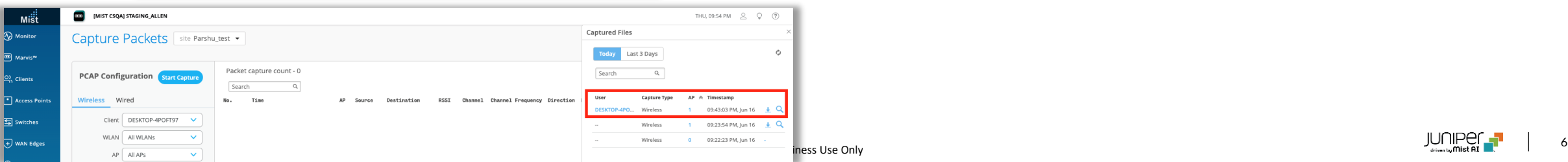

• 0.10.x以前のファームウェアでのパケットキャプチャは以前と同様です

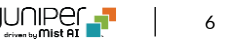

ストリーミング PCAP (AP 有線/無線) – ベータ版(続き)

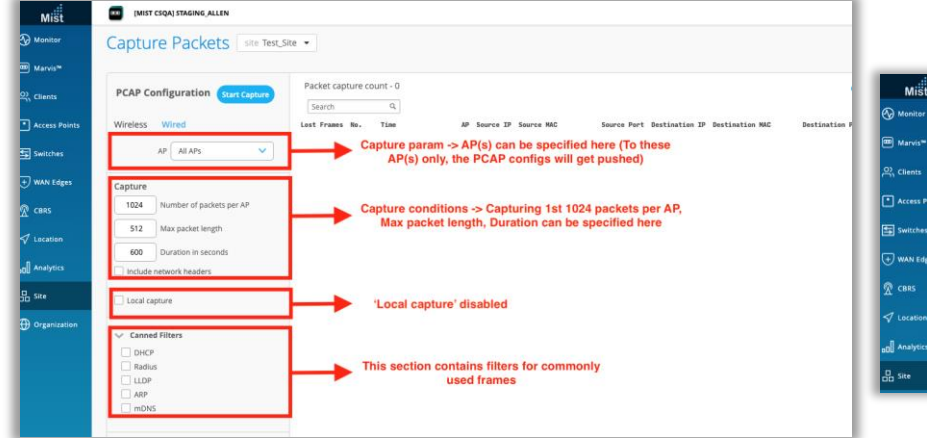

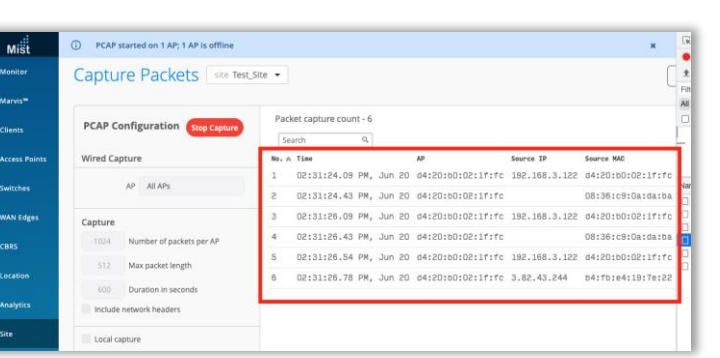

- 有線フレームをキャプチャするには、[Wired] セクションに移動します
- 利用方法は無線キャプチャとほぼ同様です

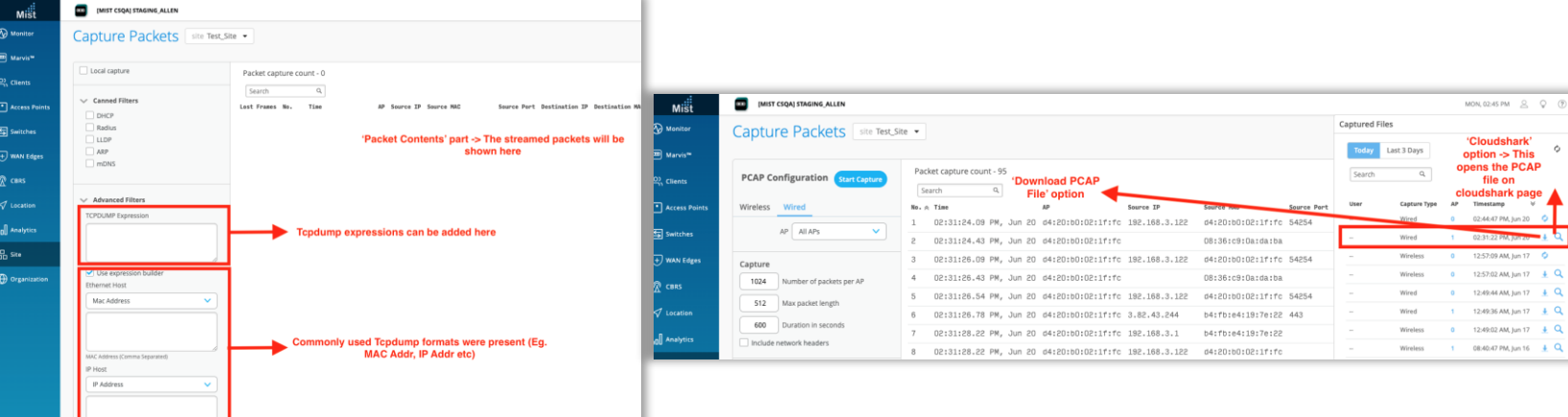

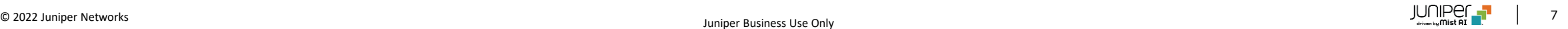

### 事前共有鍵の電子メール通知

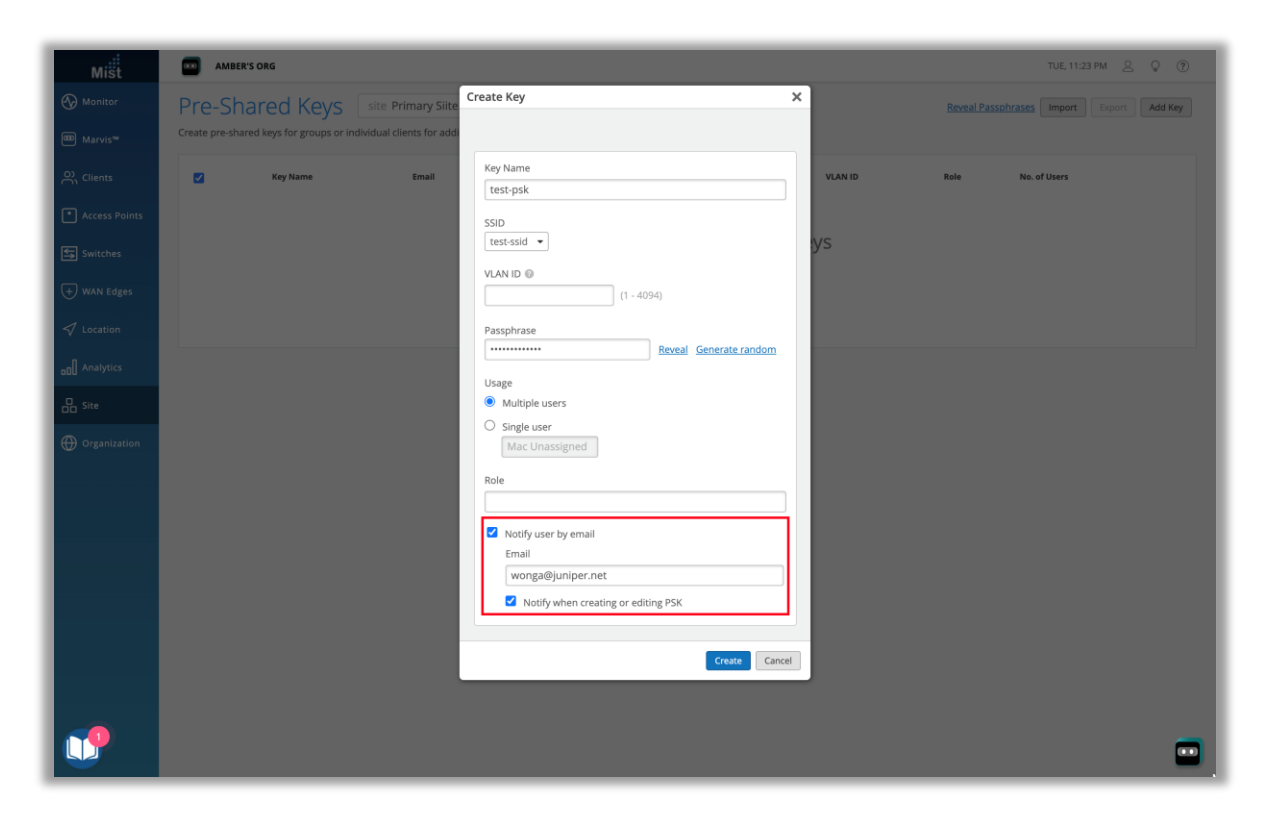

• PSK の作成または更新時に、指定した電子メールに通知を送信する 機能の設定方法を変更し、専用の設定項目として独立しました

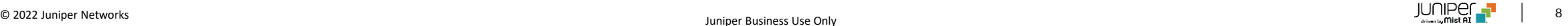

### uMSP のカスタム ロゴ

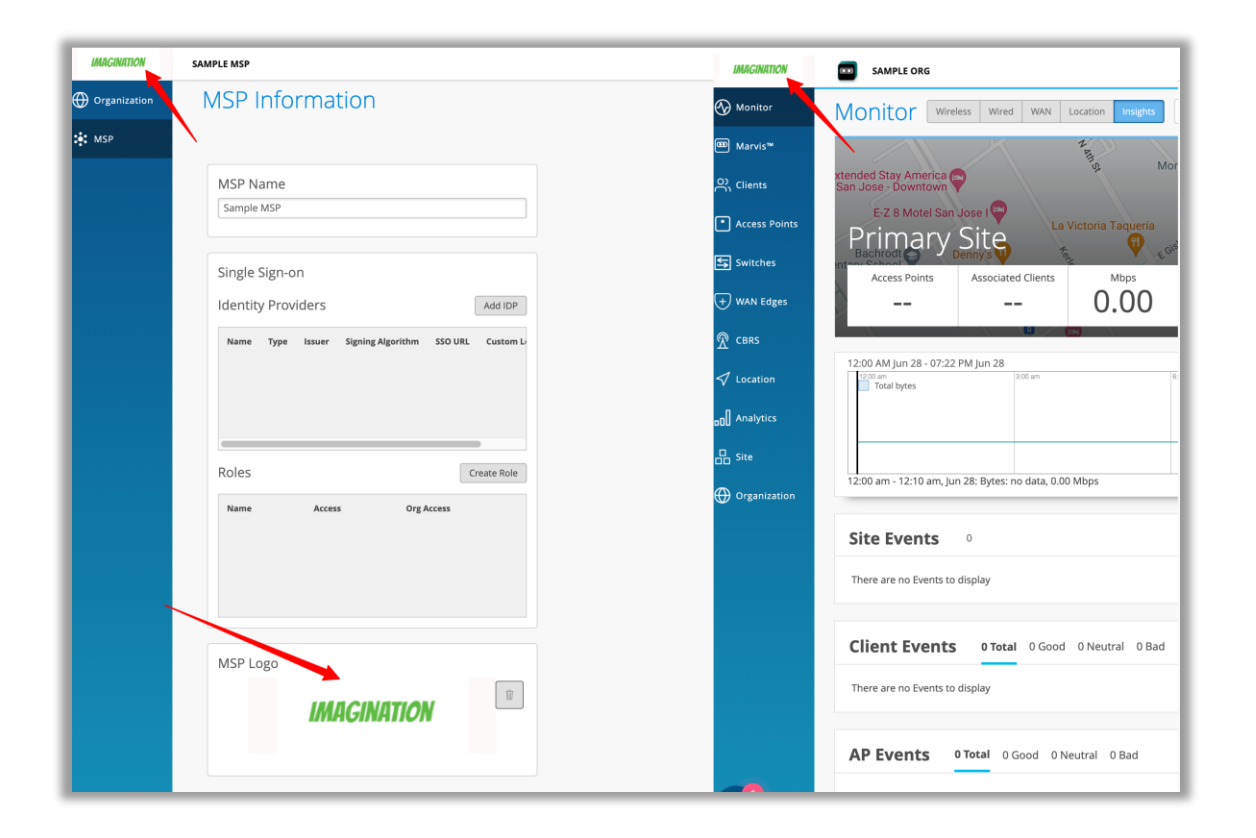

- uMSPのレベルが"advanced"のお客様はMSPダッシュボードのMSP infoページで自社のロゴをアップロードできるようになりました
- このカスタムロゴは、MSPとその組織の左上隅にある Mist ロゴの代わり に表示されます

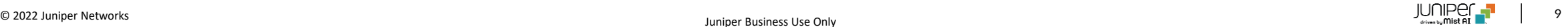

## Wired Assurance

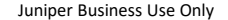

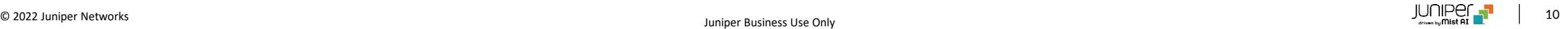

## スイッチ設定のrevert timer

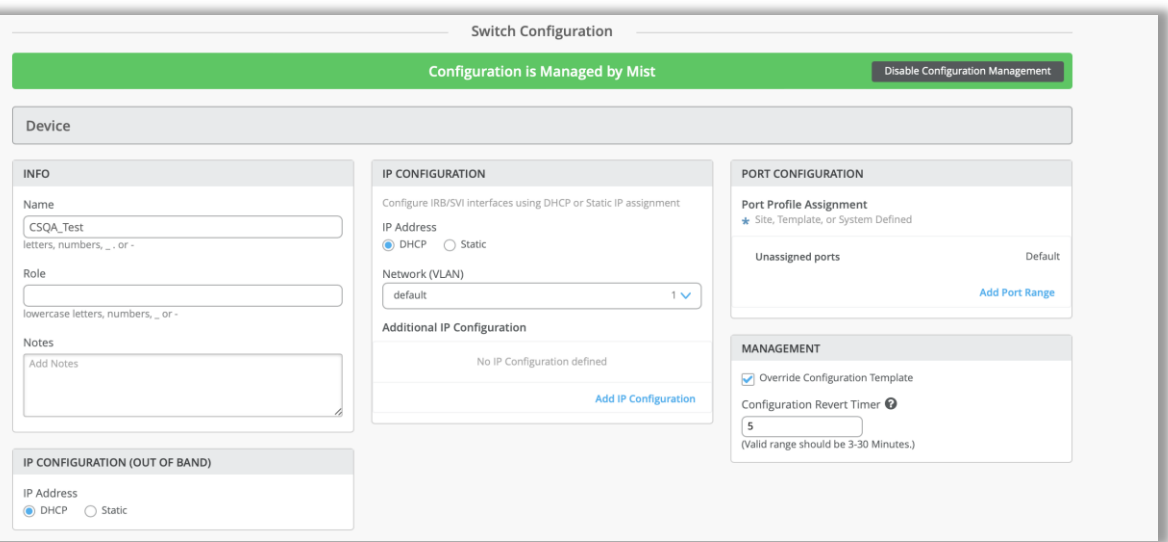

- スイッチがクラウドへの接続を失った場合に設定のロールバックを行うまでの 時間を指定するrevert timerの値を設定できるようになりました
- デフォルトでは10分に指定されており、3-30分の間で設定可能です
- 本設定は**[Switch Details]**、[ **Site Switch Configuration**]お よび[ **Org Switch Templates** with override] で使用できます

## スイッチ インサイト: DDOS & FPC イベント

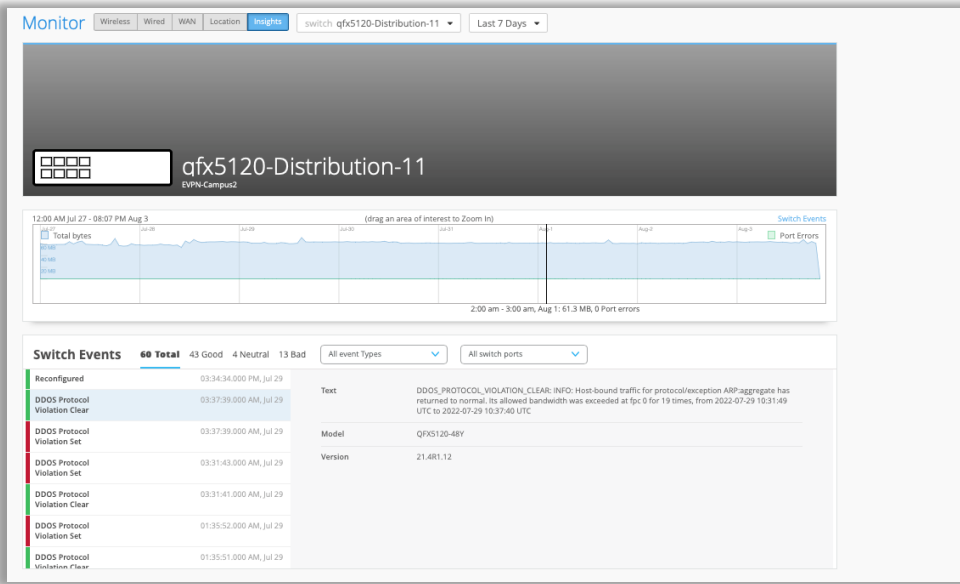

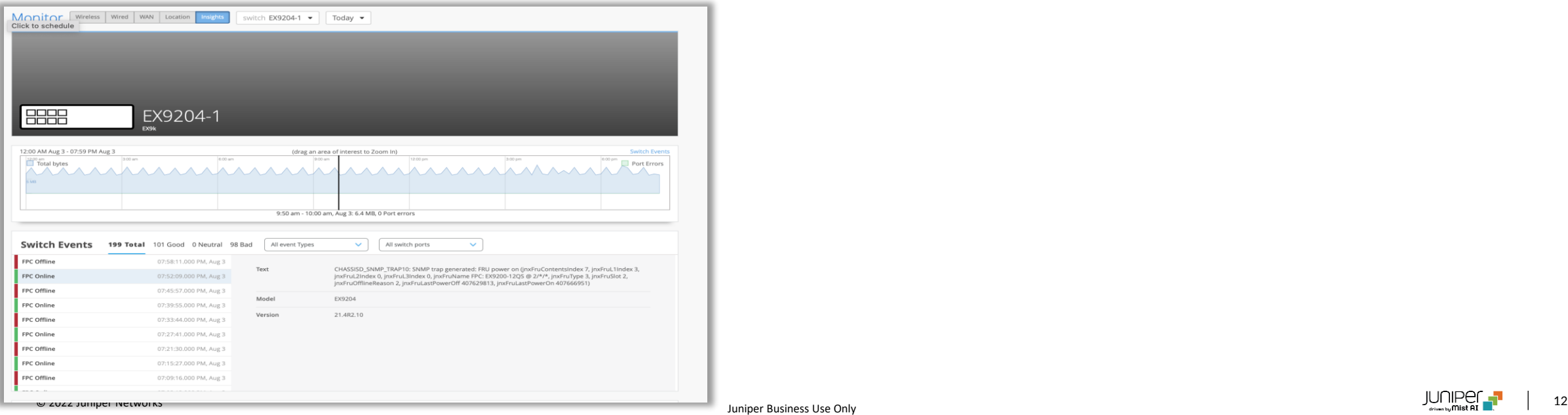

- EX9kシリーズおよびQFXデバイスの[スイッチ インサイト] ページに、監 視用の DDOS プロトコル違反イベントが表示されるようになりました
- EX9kシリーズではFPCオンライン・オフラインイベントも表示されるように なりました

# Thank you

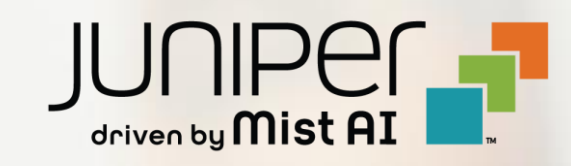